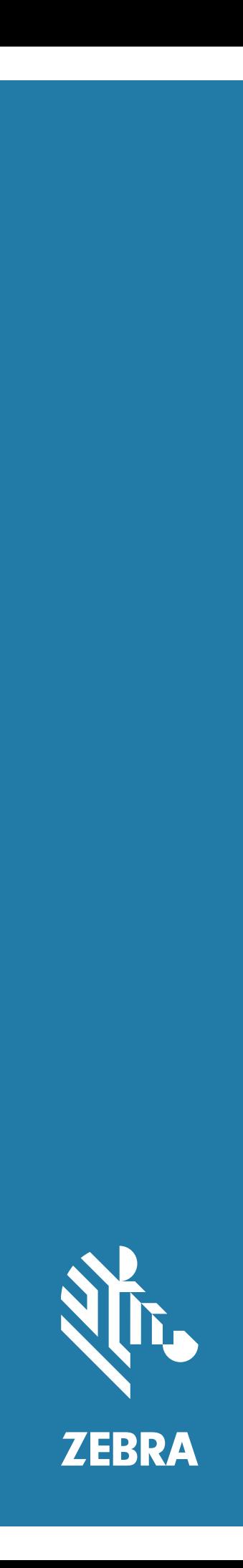

# Android ™ **L10**

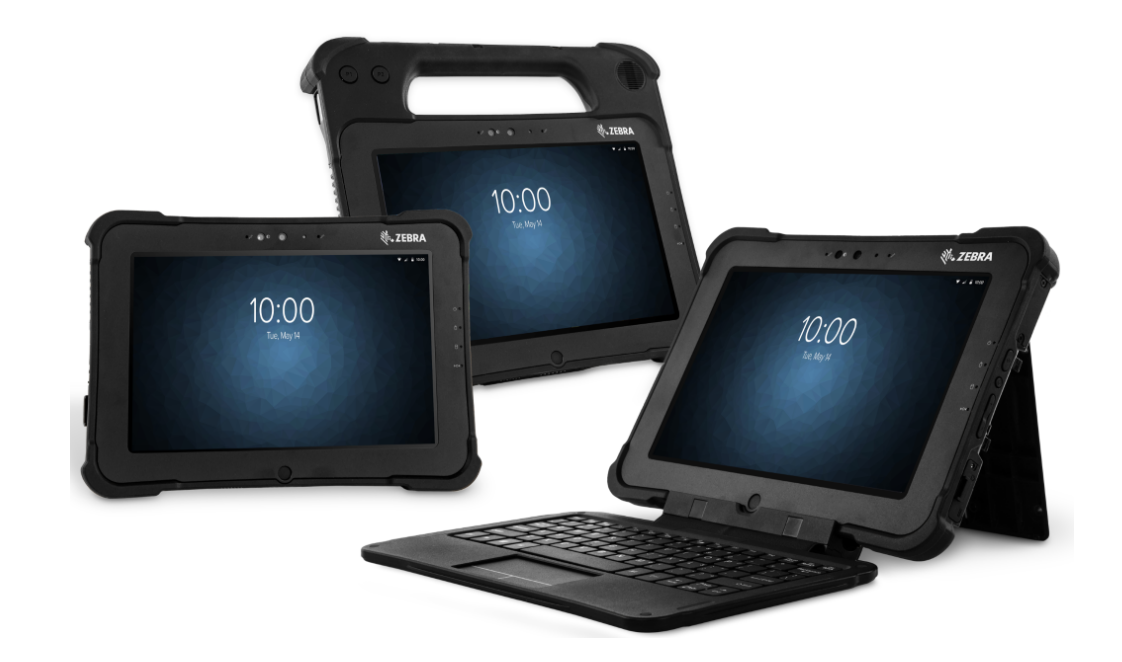

# **Hızlı Başlangıç Kılavuzu**

### **Telif Hakkı**

ZEBRA ve stil verilmiş Zebra kafası, Zebra Technologies Corporation şirketinin ticari markalarıdır ve dünya genelinde birçok bölgede kayıtlıdır. Google, Android, Google Play ve diğer markalar Google LLC'nin ticari markalarıdır. Diğer tüm ticari markalar, ilgili sahiplerinin mülkiyetindedir. ©2019 Zebra Technologies Corporation ve/veya iştirakleri. Tüm hakları saklıdır.

TELİF HAKLARI VE TİCARİ MARKALAR: Telif hakkı ve ticari marka bilgilerinin tamamı için www.zebra.com/copyright adresini ziyaret edin.

GARANTİ: Garanti bilgilerinin tamamı için www.zebra.com/warranty adresini ziyaret edin.

SON KULLANICI LİSANS SÖZLEŞMESİ: Son Kullanıcı Lisans Sözleşmesi (EULA) bilgilerinin tamamı için www.zebra.com/eula adresini ziyaret edin.

# **Kullanım Koşulları**

### **Mülkiyet Bildirimi**

Bu kılavuz, Zebra Technologies Corporation ve bağlı kuruluşlarının ("Zebra Technologies") mülkiyet bilgilerini içerir. Kılavuzun münferit amacı, işbu belgeyle tanımlanan ekipmanı kullanan ve ekipmanın bakımını yapan taraflara bilgi sunmaktır. Bu mülkiyet bilgileri, Zebra Technologies'in açık ve yazılı izni olmadan başka bir amaçla kullanılamaz, kopyalanamaz veya başka taraflara ifşa edilemez.

### **Ürün Geliştirmeleri**

Ürünlerin sürekli olarak geliştirilmesi, Zebra Technologies'in ilkelerinden biridir. Tüm teknik özellikler ve tasarımlar önceden bildirimde bulunulmaksızın değiştirilebilir.

### **Sorumluluk Reddi**

Zebra Technologies, yayınladığı Mühendislik teknik özellik belgelerinin ve kılavuzların doğru olmasını sağlamak için gerekli adımları atmaktadır. Ancak zaman zaman hatalar meydana gelebilir. Zebra Technologies, bu tür hataları düzeltme hakkını saklı tutar ve bunlardan kaynaklanan sorumlulukları reddeder.

### **Sorumluluğun Sınırlandırılması**

Zebra Technologies veya birlikte verilen diğer ürünlerin (donanım ve yazılım dahil) tasarımında, üretiminde ve teslim edilmesinde yer alan herhangi bir taraf, her ne koşul altında olursa olsun bu ürünün kullanımından kaynaklanan ya da kullanımı veya yanlış kullanımı sonucu meydana gelen hasarlardan (işletme karı kaybı, işin sekteye uğraması veya işletme bilgilerinin kaybedilmesi gibi dolaylı zararlar dahil ve bunlarla sınırlı olmamak koşuluyla) sorumlu değildir. Zebra Technologies'in bu potansiyel zararlar konusunda uyarılmış olması durumu değiştirmez. Bazı yargı bölgeleri, kazara veya sonuç olarak ortaya çıkan zararların hariç tutulmasına veya sınırlandırılmasına izin vermemektedir. Bu nedenle yukarıdaki sınırlandırma veya istisna sizin için geçerli olmayabilir.

# **XSLATE Özellikleri**

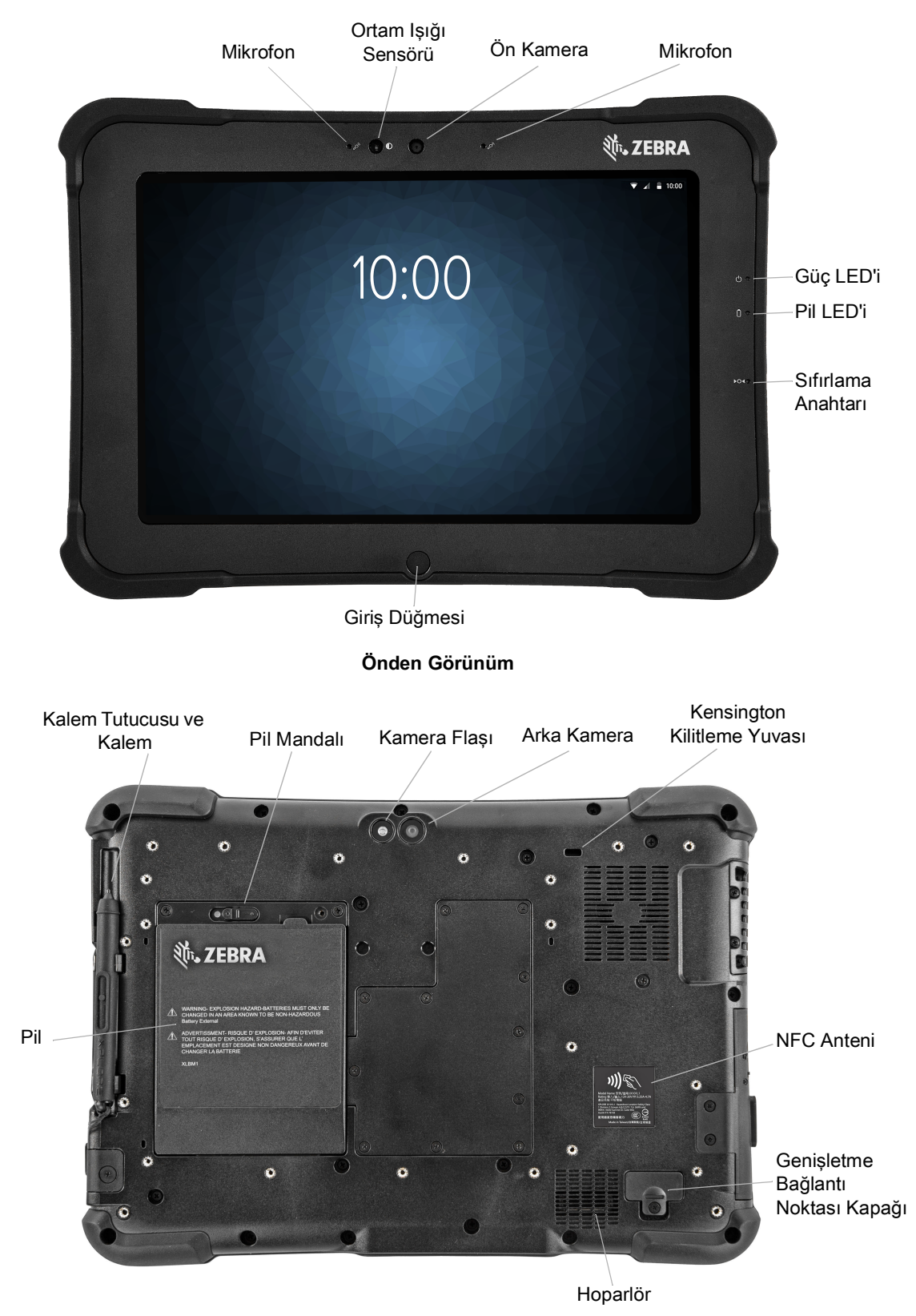

**Arkadan Görünüm**

## L10 Android ™ Hızlı Başlangıç Kılavuzu

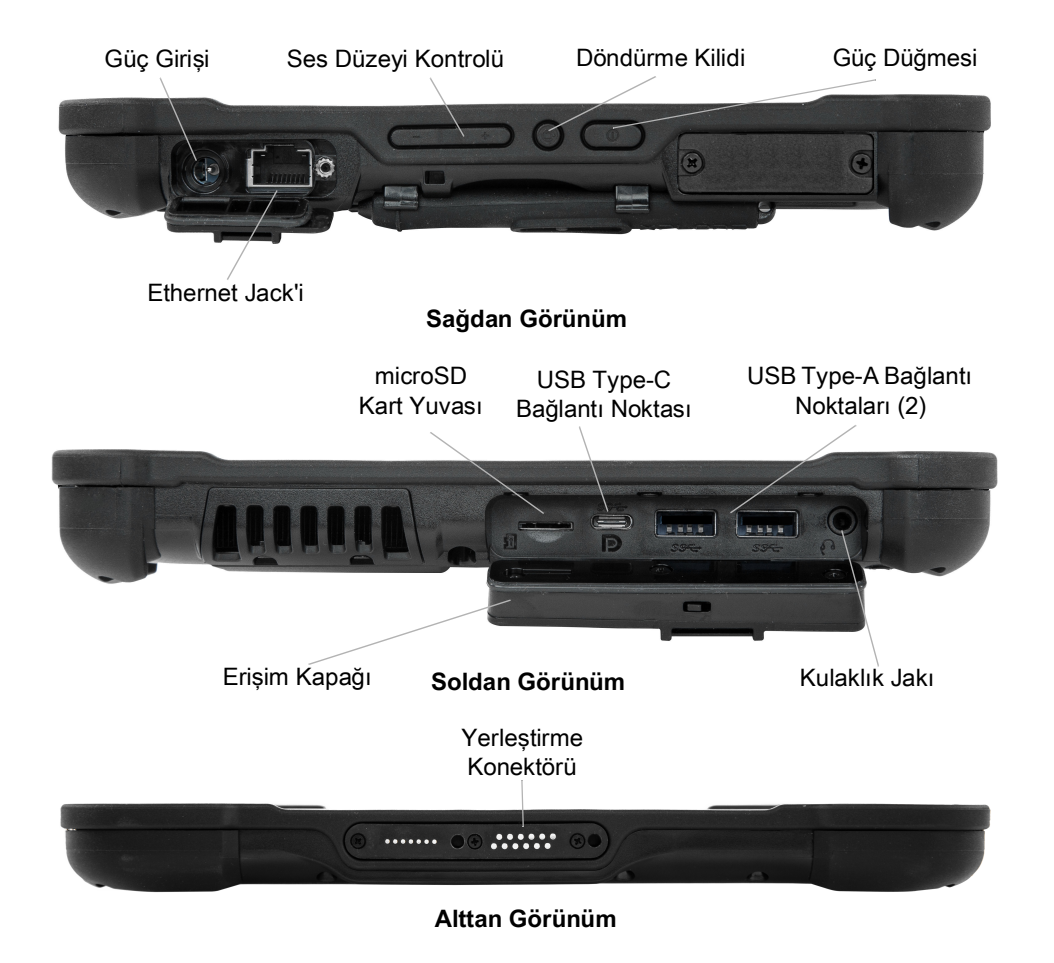

# **XPAD Özellikleri**

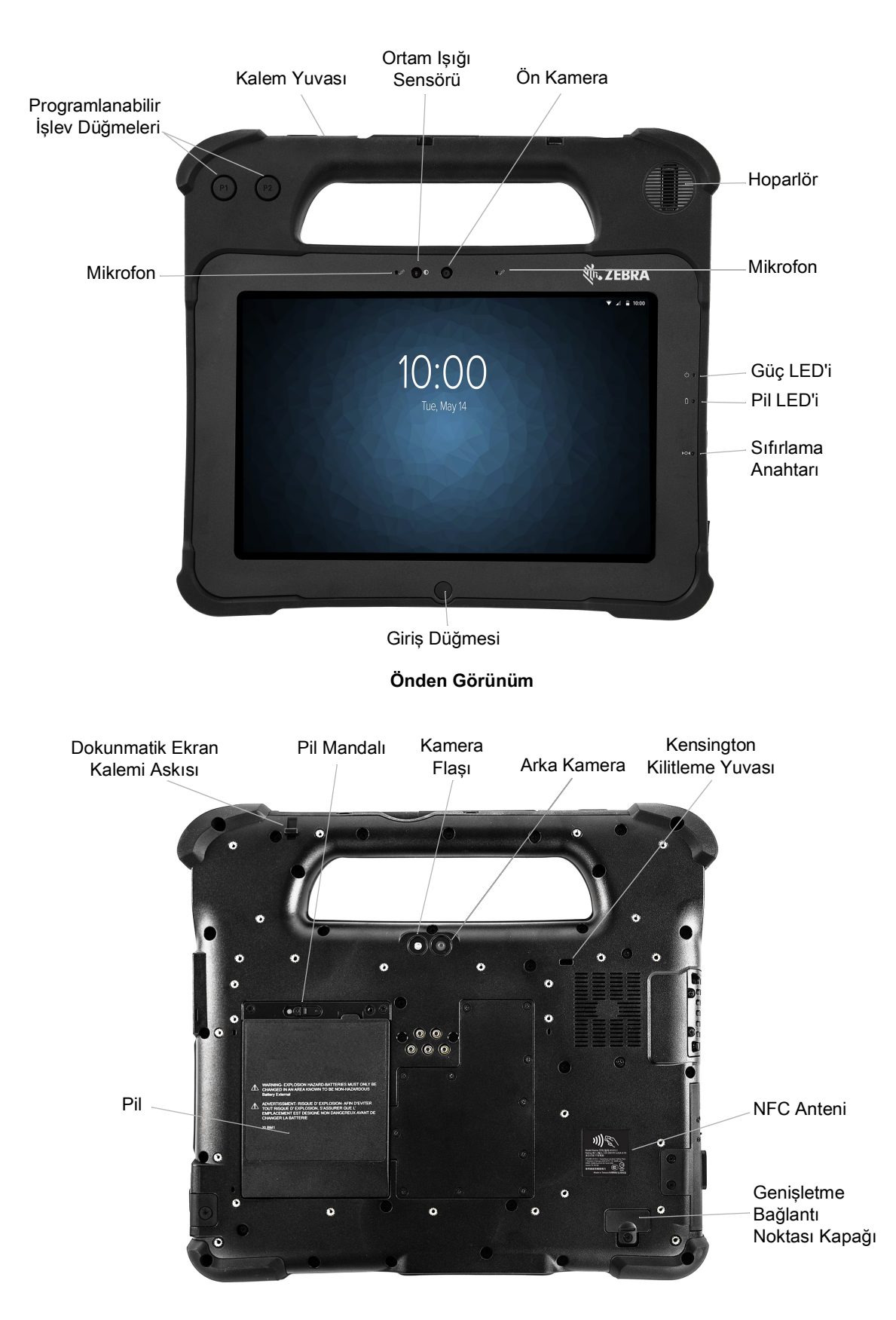

### L10 Android ™ Hızlı Başlangıç Kılavuzu

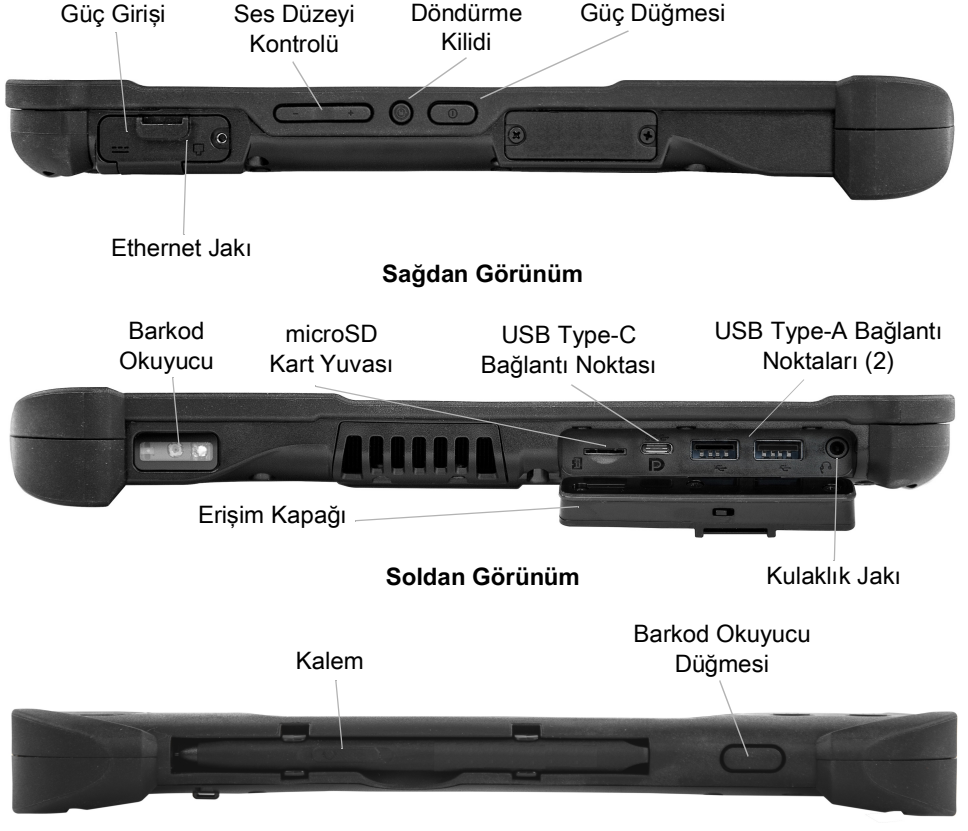

**Üstten Görünüm**

### **XBOOK™ L10**

XBOOK L10, XSLATE ile aynıdır ancak ek klavyeye ve KickStrap'e (destek çubuğu ve el askısının birleşimi) sahiptir.

## **Tableti İlk Kullanıma Hazırlama**

Bu bölümde, cihazı ilk kez ayarlamayla ilgili adımlar belirtilmiştir.

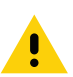

**DİKKAT:** Pil, fabrikadan Gönderim modunda çıkarılır. Tableti ve pili ilk kez kullanacaksanız pili tablete takın ve tableti AC güce bağlayın. Pili Gönderim modundan çıkarmak için bu işlem gereklidir. Bu adım atlandığında, daha sonra takılması durumunda pil, tablete güç sağlamaz.

### **SIM Kartın Takılması**

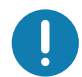

**ÖNEMLİ:** Mobil geniş bant ağa bağlanabilmeniz için tabletinizde hücresel ağ hizmeti sağlayıcısına bağlı etkin bir hesap **ve** SIM kart bulunmalıdır. Bu SIM kart, cep telefonunuzda ağ hizmeti sağlayıcısıyla bağlantı kuran SIM kart gibi çalışır.

SIM kart yuvası, cihazın mobil geniş bant ile birlikte kullanılabilmesi için iki adet nano SIM (4 FF) kart içerir. Tek bir nano SIM kart takacaksanız kartı **SIM1** etiketli yuvaya yerleştirin. İki SIM kart takacaksanız birincil operatörün kartını **SIM1** yuvasına, ikincil operatörün kartını ise **SIM2** yuvasına yerleştirin.

**1.** SIM kart yuvasını bulup dikkatli bir şekilde çıkarın.

#### **Şekil 1** Boş SIM Kart Yuvası

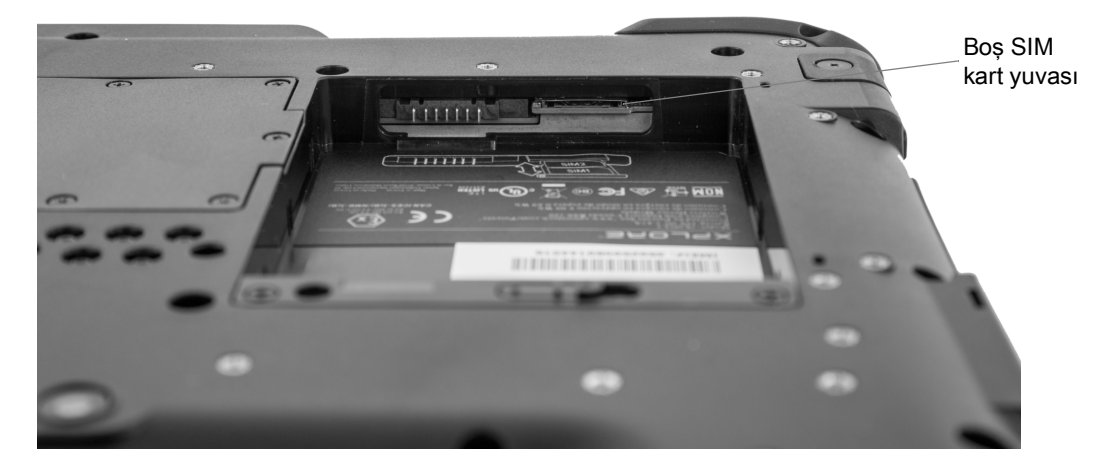

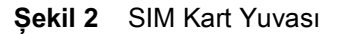

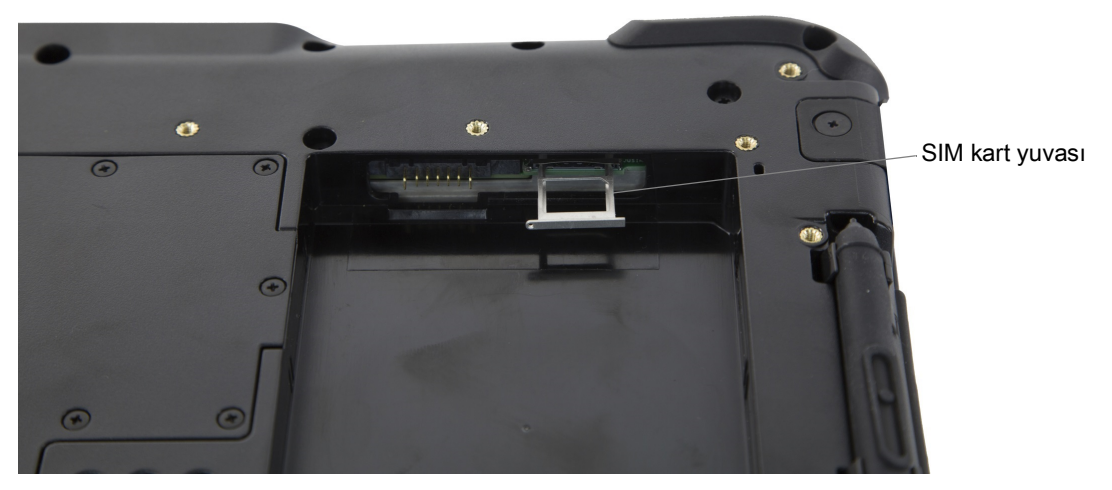

**2.** Nano SIM kartı, yuvanın kapağı kolayca kapatılabilecek şekilde yerleştirin. SIM temas noktalarının (altın renkli) aşağı baktığından ve çentikli köşenin çizimde gösterildiği gibi sağ tarafta, tabletin pil yuvası içindeki grafik üzerinde olduğundan emin olun.

**Şekil 3** Yuvaya İki SIM Kart Yerleştirme

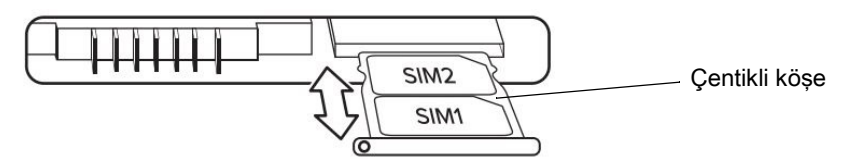

Yuva iki adet nano SIM kart alabilir. İki adet nano SIM kartınız varsa ikinci kartı da aynı şekilde yuvaya takın.

**3.** SIM yuvasını dikkatli bir şekilde çıkarın ve SIM yuvası konektörünün açıklığıyla hizalayın. SIM yuvasını, tamamen kapanıncaya kadar yavaşça konektörün içine doğru itin.

#### **Pili Takma**

Pili takmak için:

**1.** Pilin çıkıntılı ucunu pil bölmesine yerleştirin.

#### **Şekil 4** Pil Değişimi

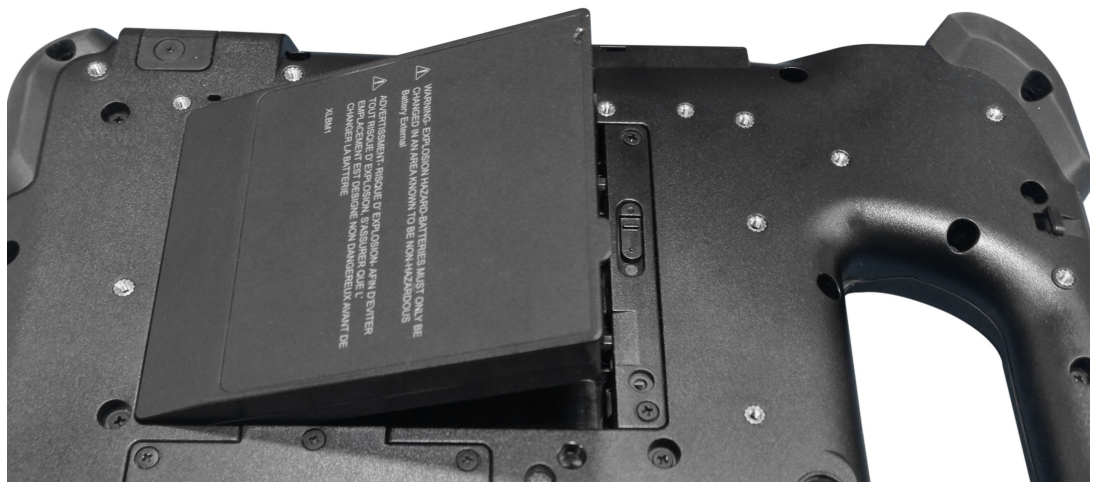

**2.** Pili yerine oturana kadar bastırın.

### **Pili Şarj Etme**

Pili şarj etmek için:

- **1.** AC hat kablosunu güç kaynağına bağlayın.
- **2.** Güç bağlantı noktasının kapağını açın.
- **3.** Güç kaynağı çıkış konektörünü güç bağlantı noktasına takın.

Güç Bağlantı Noktası

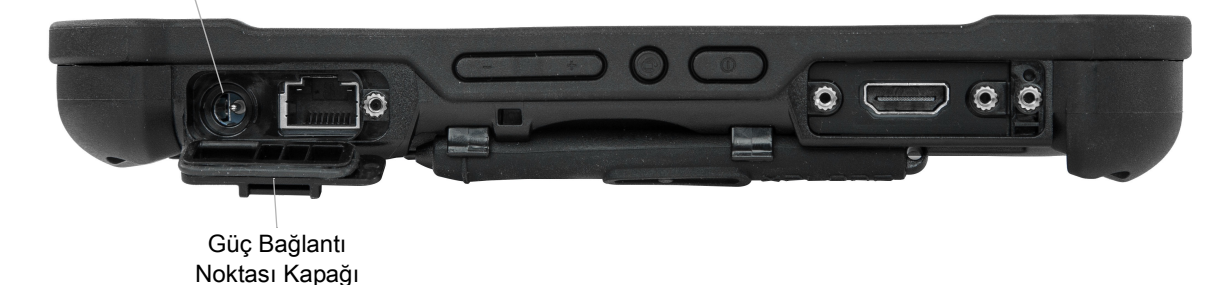

**4.** AC hat kablosunu bir AC prizine takın.

Tabletin ön kısmındaki pil şarj göstergesinin sarı renkte yanıp sönmesi, pilin şarj edildiğini gösterir. Pil tamamen şarj olduğunda gösterge sürekli yeşil renkte yanar.

Pil tamamen şarj olana kadar tableti AC gücüyle çalıştırın. Bununla birlikte, tableti açmak için tamamen şarj olana kadar beklemeniz gerekmez. Tablet kullanım sırasında şarj edilebilir.

**5.** Tableti açmak için Güç düğmesine bir kez basın.

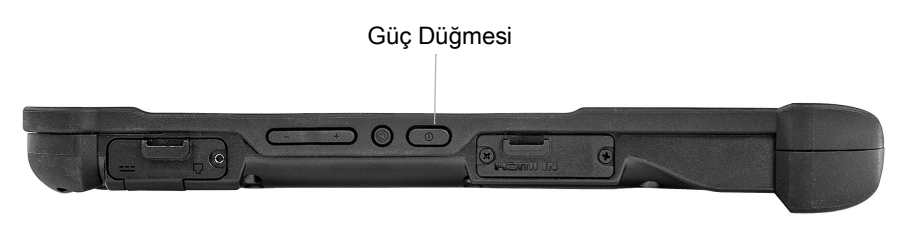

# L10 Android ™ Hızlı Başlangıç Kılavuzu

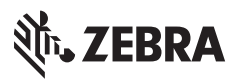

www.zebra.com